# Configuratie van Ternary Content Adresseerbare Geheugen (TCAM) toewijzing op SX500 Series Stackable Switches

### Doelstellingen

Ternary Content Adressable Memory (TCAM) wordt gebruikt door de switch om geheugen en bronnen op te slaan die worden gebruikt door verschillende toepassingen zoals Quality of Service (QoS), Access Control Lists (ACL's) en VLAN's. CAM voor SX500 kan 512 regels bevatten. Wanneer een toepassing wordt geactiveerd, kan het een klein deel van de TCAMregels gebruiken. Elke regel ingang voor een toepassing zal 1 of 2 TCAM regels gebruiken.

Het doel van dit document is om uit te leggen hoe u de TCAM-toewijzing kunt configureren op SX500 Series Stackable Switches.

#### Toepasselijke apparaten

・ SX500 Series Stackable-switches

#### Softwareversie

 $\cdot$  v1.2.7.76

## TCAM-gebruik bekijken

Stap 1. Meld u aan bij het Switch Configuration Utility om de instellingen voor Administratie > TCAM-toewijzing te kiezen. De pagina TCAM Allocation-instellingen wordt geopend:

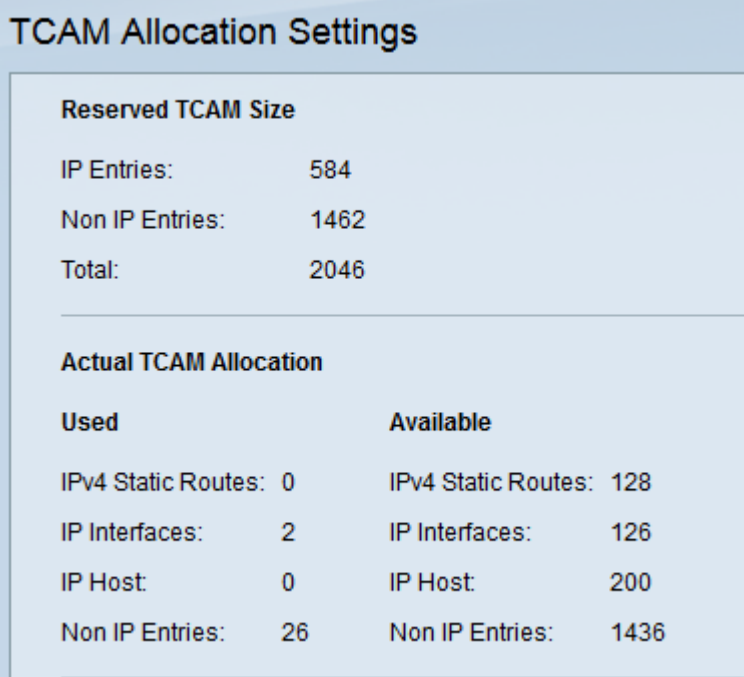

Een deel van de pagina TCAM Allocation-instellingen wordt weergegeven als informatie over

de gereserveerde CAM-grootte en de feitelijke TCAM-toewijzing. In het veld Gereserveerde CAM-grootte wordt de volgende informatie bekeken:

・ IP-vermeldingen - Het totale gebruikte aantal CAM-items gereserveerd voor de statische IPv4-routes, IP-interfaces en IP-hosts.

・ Niet IP-vermeldingen — De TCAM-items zijn gereserveerd voor andere toepassingen, zoals ACL-regels, CoS-beleid en VLAN-snelheidsbeperkingen.

In het gebied dat de feitelijke TCAM-toewijzing omvat, wordt de volgende informatie bekeken: Deze velden zijn voor zowel gebruikte als beschikbare CAM-bronnen.

- ・ IPv4 statische routes Dit toont het aantal gebruikte en beschikbare IPv4 routes.
- ・ IPv4-interfaces Dit geeft het aantal gebruikte en beschikbare IP-interfaces weer.
- ・ IP Host Dit geeft het aantal gebruikte en beschikbare IP-hostingangen weer.

・ Niet IP-vermeldingen — Dit toont de items die zijn gereserveerd voor toepassingen zoals ACL-regels en VLAN-snelheidsbeperkingen.

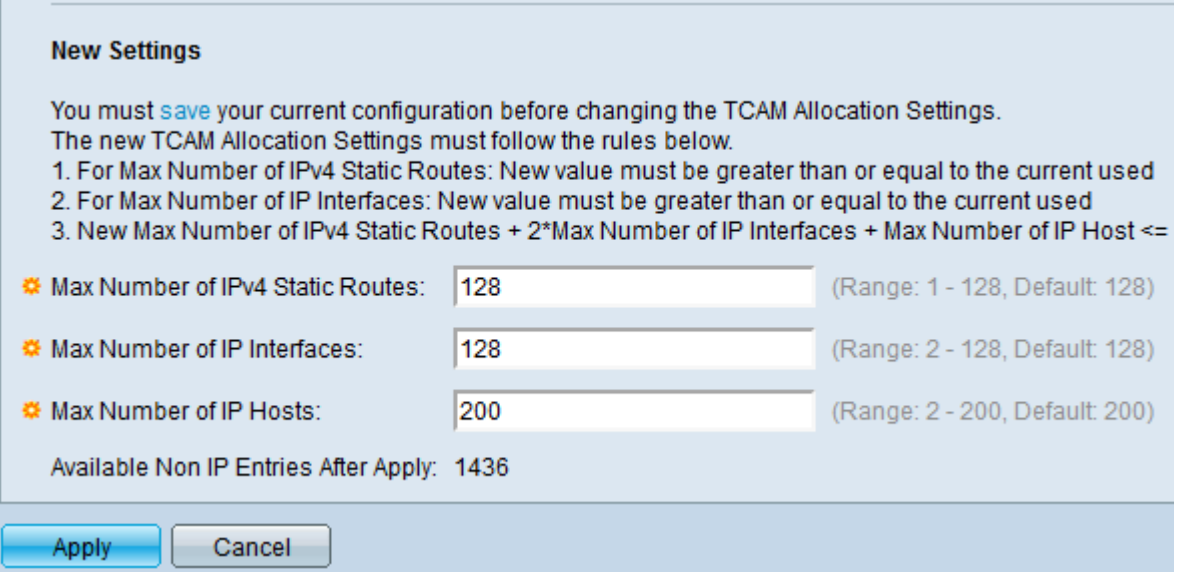

Opmerking: Onder Nieuwe instellingen kunnen de regels voor nieuwe TCAMtoewijzingsinstellingen worden doorverwezen.

Stap 3. Voer het gewenste maximale aantal statische IPv4-routes in in het veld Max. aantal IPv4-routers. De standaard is 128.

Stap 4. Voer het gewenste maximale aantal IP-interfaces in het veld Max. aantal IPinterfaces in. De standaard is 128.

Stap 5. Voer het gewenste maximale aantal IP-hosts in het veld Max. aantal IP-hosts in. De standaard is 200.

Stap 6. Klik op Toepassen om instellingen op te slaan en automatisch opnieuw te starten met de nieuwe instellingen.